```
如果熟悉第一节基本绘图函数,可直奔 P4 第二、三节,提交练习 1-5。
```
## 1 基本绘图函数

### 1.1 散点图 (函数 plot)

散点图(plot 函数)是研究变量关系的基本工具。我们以 R 自带的斐济地震数据集 quakes 为例,该数 据是 1000× 5 的矩阵,各列 (变量) 为

lat (纬度), long (经度), depth (深度), mag (震级), stations (检测到地震的监测点个数)。

查看在线帮助文档了解数据背景: help(quakes) 。

```
colnames(quakes)
[1] "lat" "long" "depth" "mag" "stations"
## plot(x,y)plot(x=quakes[,2], y=quakes[,1]) # x轴是经度, y轴是纬度
plot(quakes[,2], quakes[,1]) #前一个向量是x, 后一个是y
plot(quakes[,2:1]) #quakes[,2:1]矩阵,第一列作为x-轴,第二列为y-轴。
## 选项type ("p", 散点;"l" : 连线; "b" (both) 既画点也连线; "n": nothing
plot(quakes[,2:1], type="b")
## 选项 pch: 点的类型(可为整数值, 也可以是字符):
plot(quakes[,2:1], pch=1) #pch= 1,2,... 分别代表圆圈, 三角, ...
plot(quakes[,2:1], pch="*")
plot(quakes[,2:1], pch=c(rep("+",500),rep("-",500)))#前500个点为"+",其它为"-"
d = quakes[,3] <50 # 判断depth是否小于50
plot(quakes[,2:1], pch=d+1) # depth <50的点形状为2(三角), 否则为点形状1
plot(quakes[,2:1], pch=d*16+1) # depth <50的点类型为17(实心三角), 否则为1
## 选项 xlab, ylab: 指定坐标轴的标号(label)
plot(quakes[,2:1], xlab="long", ylab="lat",main="主标题",sub="副标题")
## 选项 col : 指定点的颜色(整数值或字符"red", "black"等)
plot(quakes[,2:1], pch=".", col=2) #红色标记, col颜色 (1:黑, 2:红, 3:绿, ...)
plot(quakes[,2:1], pch=".", col="blue") #蓝色
plot(quakes[,2:1], col=d+3) # depth<50的点为蓝色(4),否则绿色(3)
m =quakes[0, 4] > 5.5 # mag > 5.5?
plot(quakes[,2:1], pch=d +1,col=m+1) #深度<50的为圆圈,否则三角
## 选项 cex: 定点或字符的大小 (相对于标准大小的倍数, cex=2表示增大1倍)
plot(quakes[,2:1], cex=1.5)
plot(quakes[,2:1], pch=d+1, cex=m +1,col=m+1)
```
##多元散点图 plot(quakes) pairs(quakes)

#### 1.2 在已有图上添加元素 (points, text, symbols,legend,title,abline...)

points: 点 (pch 可取数值 1-20, 对应于各种常用符号; 也可取字符型值: pch="ABC"): abline: 直线、 text: 文字、 symbols: 符号 title: 标题 legend:图例

## points, text, abline, title,.... plot(quakes[,2:1], type="n") # nothing points(quakes[,2:1],pch=".") # points(quakes[d,2:1],pch=16) # 深度d<50的点用点类型16标记 points(quakes[m,2:1],pch=17,col=2) #震级>5.5的点用点型17标记 text(176,-12, labels="Fiji earthquakes",cex=1.5,font=3,col=4) #cex: 字体大小, 缺省=1; font:字体,1,2,...) abline(a=-25,b=0, col=3) #a:intercept, b:slope, #  $\overrightarrow{w}$  abline(h=-25) abline(v=175,col=3,lwd=3) #v: vertical line位置, lwd: 线的宽度 title(main="主标题 ", sub="子标题") # 标题

##legend: 图例说明前述图中符号含义(pch=16,17的含义): legend(x=165.5,y=-33, legend=c("depth<50","mag>5.5"), pch=c(16,17),col=c(1,2)) #x,y: 图例的位置, legend: 说明, legend,pch,col的分量相互对应,比如 pch=17, col=2 对应 "mag>5.5"

## symbols: 在图上添加圆圈,方形,星形图,boxplot plot(quakes[,2:1], type="n") # nothing symbols(quakes[,2:1], circles=quakes[,4], inches=0.1 ) #泡泡图(bubble plot) # circles大小由震级即第4列mag决定 (单位0.1 inches)

#### 1.3 一元数据的分布 (boxplot, hist, stem, qqnorm, qqplot)

(1) boxplot: 盒型图,若中位数线(盒子中间的分隔线)居中,上下关于中位数对称,则数据分布是对称 的, 或正态的。

(2) hist, stem: 直方图

(3) qqnorm: 检查数据是否正态分布,两个轴分别是数据的和正态分布的分位点 (quantile), 故称为 qq。 若 qq 点在一条直线上则认为数据服从正态分布。

(4) qqplot: 检查两个数据的分布是否相同,两个轴分别是两个数据的分位点。若 qq 点在一条直线上,则 认为两个数据分布相同。

boxplot(quakes[,3:5]) # 3-5列的盒形图 qqnorm(quakes[,4]) qqplot(quakes[,3],quakes[,4])

1.4 曲线和曲面

一元函数:  $plot,$ 二元函数: persp, image, contour, persp3d (in:rgl)

绘制 (已知) 一、二元概率密度函数

已知概率密度函数的数学表达式情况下, 用 plot, persp 绘制密度图。

```
##一元正态密度函数
x=seq(-3, 3, length=100)
y=exp(-x^2/2)/sqrt(2*pi) # 一元标准正态 N(0,1) 的概率密度分布函数
plot(x,y, type="l", xlab="x", ylab="y", main="N(0,1)概率密度函数", col="blue")
##二元正态密度函数 (persp, image controur)
x = y = seq(-3, 3, length= 100)f = function(x, y) \{ r \leftarrow exp(-(x^2+y^2)/2)/(2*pi) \}z = outer(x, y, f) # 二元正态密度在 (x[i],y[j]) 处的函数值
persp(x,y,z,col = "lightblue",main="二元标准正态分布的概率密度函数")
persp(x, y, z, theta = 30, phi = 30, expand = 0.5, col = "lightblue",
      ltheta = 120, shade = 0.75, xlab = "", ylab = "", zlab = "",
      main="二元标准正态分布的概率密度函数")
persp(x, y, z, theta = 30, phi = 30, expand = 0.5, col = "green3",
      ltheta = 120, shade = 0.8,xlab = "", ylab = "", zlab = "",
      main="二元标准正态分布的概率密度函数",
      box=F, axes=F, border=NA)
      #不画坐标轴(axes=F), 不画方框(box=F), 不画格子线(border=NA)
image(x,y,z) #x,y为坐标,z为坐标点(x,y)处的值
image(x,y,z, col=gray((0:32)/32) ) #contour(x,y,z)## persp3d(参见下一节)
```
#### 估计并绘制密度函数: kde2d

实际二维数据的概率分布需要估计,可用 MASS 程序包中的 kde2d (kernel density estimate)估计, 例子如下:

```
##数据:
paper = read.table("http://staff.ustc.edu.cn/~ynyang/vector/databook/T1-2.DAT")
colnames(paper)=c("Density", "Strength_MD", "Strength_CD")
## kde2d估计概率密度
library(MASS)
k <- kde2d(paper[,2],paper[,3], n=25) #n: x,y轴划分区间的个数
#二维变量的密度函数(左)和概率密度的热图、等高线图:
image(k, xlab="Strength_MD", ylab="Strength_CD" )
contour(k, add = TRUE, drawlabels = FALSE, nlevels=6)persp(k, xlab="x", ylab="y",zlab="Prob. density",theta=30 )
```
# 2 3D 绘图软件包 rgl

```
R 本身没有 3D 作图功能。需要安装有 3D 功能的 R 软件包 (package),比如 rgl.
    > install.packages("rgl") #安装rgl,会弹出一个选择镜像站点的框
    > library(rgl) #安装完毕后, 加载 rgl 。
    plot3d(quakes[,1:3]) #按住鼠标左键,移动光标旋转图像。
    plot3d(quakes[ ,c(1,2,4)], type="h") #z方向竖线
    plot3d(quakes[ ,c(1,2,4)], type="s",radius=0.2) # 球形
     ## 动画演示上一个图
    play3d(spin3d(axis = c(1, 0, 1), rpm = 5), duration = 30)# axis=c(0,0,1): 沿z轴旋转, rpm:速度,duration:演示时间
     ## rgl 包中的persp3d 可画三维动态图
    bg3d("white")
     #persp3d(x,y,z, col="green3") #拖动可旋转图像
    persp3d(x, y, z, aspect = c(1, 1, 0.5), col = "lightblue", axes=F,box=F,xlab="",ylab="",zlab="")
           #aspect:x,y,z方向的压缩比例,不画坐标轴(axes=F), 不画方框(box=F)
     ############## 制作动画#########################
     #针对前面最后一个图(这里时persp3d(...)), 设置动画参数:
     M = par3d("userMatrix")
     f=par3dinterp(time = (0:2)*12, zoom=c(1,1.1,0.9),
     userMatrix = list(M, rotate3d(M, pi , 0, -1, 1), rotate3d(M, pi , -1, 0, -1)))
     dur=5 #播放时间
     play3d(f , duration =dur)
     #将动画存成moive.gif (dir指定存放位置)
     movie3d(f, duration = dur, dir=getwd(), clean=T)
```
软件包 rgl 中函数 persp3d 的帮助文档给出了旋转地球的例子

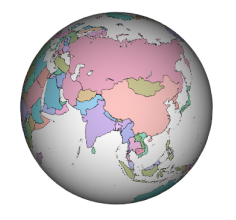

执行以下代码,观看地球动画。

```
# install.packages("rgl")
# library(rgl)
lat \le matrix(seq(90, -90, len = 50)*pi/180, 50, 50, byrow = TRUE)
long <- matrix(seq(-180, 180, len = 50)*pi/180, 50, 50)
##q 球坐标/极坐标:
r <- 6378.1 # radius of Earth in kmx \leftarrow r * cos(lat) * cos(long)y <- r*cos(lat)*sin(long)
```

```
z \leftarrow r * sin(lat)persp3d(x, y, z, col = "white", texture = system.file("textures/world.png",
package = "rgl"),specular = "black", axes = FALSE, box = FALSE,
xlab = "", ylab = "", zlab = "", normal_x = x, normal_y = y, normal_z = z)
# 其中texture将世界地图放到球面上。
#连续播出persp3d:
play3d(spin3d(axis = c(0, 0, 1), rpm = 10), duration = 10)
```
3 球面均匀分布和球对称分布

3.1 球面均匀分布

*R <sup>n</sup>* 中单位球面记作 *S <sup>n</sup>*−1,其上的均匀分布记作 <sup>∼</sup> *<sup>U</sup>*(*<sup>S</sup> n*−1 )。我们已知,

 $\mathbf{x} \sim N_n(\mathbf{0}, \sigma^2 I_n) \Longrightarrow \mathbf{u} = \mathbf{x}/\|\mathbf{x}\| \sim U(S^{n-1}),$ 

我们将以此生成若干球面均匀分布随机向量,通过直方图散点图等形式考察 u = (*u*1*,...,un*) <sup>⊤</sup> ∼ *U*(*S n*−1 ) 的一元边际 u<sub>1</sub> 或二元边际 (u1,u2)™ 的分布(因为球对称性,我们只需考察前一或两个坐标)。这种通过 产生大量随机数/样本考察统计性质的方法称为蒙塔卡洛方法。

```
n=5 # 4维欧氏空间
N=5000 #样本量
X=matrix(rnorm(n*N), N, n) #N行,每一行都是n=4元标准正态随机向量
r2=apply(X^2, 1, sum) #每行的平方和
r= sqrt(r2) #共N个数,每个数是n=4元标准正态随机向量的模长
u=X/r # n维空间中球面上N个均匀分布的点
hist(u[,1] ) #一元边际分分布 (半圆律)
plot(u[,1:2],pch=".") #二元边际的散点图 (圆内均匀)
library(rgl)
plot3d(u[,1:3],xlab="",ylab="",zlab="", size=1,axes=F)
#三元边际散点图,
```
3.2 球内均匀分布

我们以单位球内均匀分布为例考虑从球对称分布中抽样(产生随机数)。我们称 x ∼ *U*(*B n* ), 若其概率密度 在单位球内是常数:

$$
f(\mathbf{x}) = 1/|B^n|, ||\mathbf{x}|| \le 1.
$$

如何产生随机数 x ∼ *U*(*B n* )? 至少有三个途径

• 拒绝抽样:

(a) 产生  $\mathbf{x} \sim U([-1,1]^n)$  。注: 产生  $x_1, ..., x_n$  iid ∼  $U(-1,1)$ , 则  $\mathbf{x} = (x_1, ..., x_n)^\top \sim U([-1,1]^n)$ .

(b) 若 x 满足 "接受" 条件 ||x|| ≤ 1, 则 x 即是所求,即 x ∼ *U*(*B n* ); 否则,弃用 x, 重复 (a) 中的操

作,直到满足录用条件 ||x|| ≤ 1 为止。

• 我们已知

$$
\mathbf{u} \in R^{n+2}, \mathbf{u} \sim U(S^{n+1}) \Longrightarrow \mathbf{x} \stackrel{\Delta}{=} \mathbf{u}_{[1:n]} \sim U(B^n).
$$

即 u ∼ *U*(*S <sup>n</sup>*+1) 的 *n* 元边际 u[1 : *n*] 服从 *B n* 球内均匀分布。

因此,为了产生 *U*(*B n* ) 随机数,我们只需产生 *U*(*S <sup>n</sup>*+1) 随机数并取其 *n* 个分量即可。

• 第三种生成方式:利用随机表示

$$
\mathbf{x} \sim U(B^n) \Longleftrightarrow \mathbf{x} \stackrel{d}{=} \mathbf{u}r, \mathbf{u} \perp \hspace{-0.12cm}\perp r, \mathbf{u} \sim U(S^{n-1}), r^n \sim U(0,1).
$$

因此, 为了产生 *U*(*B''*) 随机数 x, 我们只需产生 u∼*U*(*S''*<sup>-1</sup>) 随机数 (参见 3.1), 以及 *U*∼*U*(0,1),  $\diamondsuit$   $r = U^{1/n}, \mathbf{x} = \mathbf{u}r \mathbb{I} \Box \Box$ 

我们在练习 3 实现这三种方法。

- 3.3 其它球对称分布
- 利用一般球对称分布的随机表示

x球对称 ⇐⇒ x *d* = u*r,* u ⊥⊥ *r,*u ∼ *U*(*S n*−1 )*, r*分布任意*.*

比如,假设 *r* ∼ *U*(0*,*1) 就可以得到单位球内的一个不同于均匀分布的某种分布(练习 5)。

#### 练习

- 1. 用蒙特卡洛方法实验验证 *U*(*S* 4 ) 的三元边际分布是单位球内的均匀分布
- 2. 对 *n* = 6*,*11*,*50*,*100,*N* = 5000, 产生 u1*,...,*u*<sup>N</sup>* iid ∼ *U*(*S n*−1 ), 考察一元边际和二元边际分布随 *n* 增 大而变化的规律。
- 3. 试用 3.2 所列三种方法生成 *N* = 5000 个 *U*(*B* 3 ) 随机向量(样本)。
- 4. 若 x = (*x*1*,..., xn*) <sup>⊤</sup> ∼ *U*(*B n* ), 其一元边际 *x*<sup>1</sup> 服从什么分布?利用上一题中任一方法生成的 *U*(*B* 3 ) 随 机样本,用直方图考察 U(B3) 的一元边际分布。你能否猜测出该密度的数学表达形式?
- 5. 假设二元随机向量 (*x,y*) <sup>⊤</sup> = (*u*1*,u*2) <sup>⊤</sup> ×*r*,其中 (*u*1*,u*2) ∼ *U*(*S* 1 )(单位圆周上的均匀分布), *r* ∼ *U*(0*,*1), 用蒙特卡洛方式产生大量二元随机数 (x<sub>i</sub>, y<sub>i</sub>),i = 1,...,N 考察该分布,该分分布与圆盘均匀分布有何差 异?